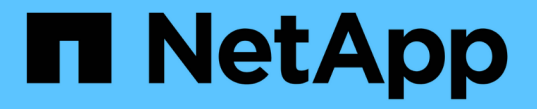

# 部署基于 **SMB** 客户端的服务 ONTAP 9

NetApp April 24, 2024

This PDF was generated from https://docs.netapp.com/zh-cn/ontap/smb-admin/offline-files-allow-cachingconcept.html on April 24, 2024. Always check docs.netapp.com for the latest.

# 目录

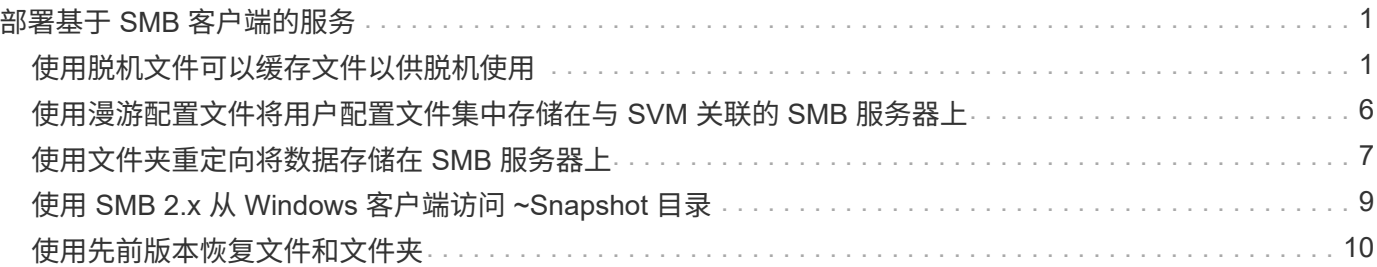

# <span id="page-2-0"></span>部署基于 **SMB** 客户端的服务

# <span id="page-2-1"></span>使用脱机文件可以缓存文件以供脱机使用

<span id="page-2-2"></span>使用脱机文件允许缓存文件以供脱机使用概述

ONTAP 支持 Microsoft 脱机文件功能或 *client-side cacheration*、 该功能允许将文件缓存 在本地主机上以供脱机使用。即使与网络断开连接,用户也可以使用脱机文件功能继续处 理文件。

您可以指定 Windows 用户文档和程序是否自动缓存在共享上,或者是否必须手动选择文件进行缓存。默认情况 下,新共享会启用手动缓存。脱机可用的文件将同步到 Windows 客户端的本地磁盘。恢复与特定存储系统共享 的网络连接时,将发生同步。

由于脱机文件和文件夹保留的访问权限与保存在 CIFS 服务器上的文件和文件夹版本相同,因此用户必须对保存 在 CIFS 服务器上的文件和文件夹拥有足够的权限,才能对脱机文件和文件夹执行操作。

当用户和网络上的其他人更改同一文件时,用户可以将该文件的本地版本保存到网络,保留另一个版本或同时保 存这两者。如果用户同时保留这两个版本,则包含本地用户所做更改的新文件将保存在本地,缓存的文件将被保 存在 CIFS 服务器上的文件版本所做的更改覆盖。

您可以使用共享配置设置基于共享配置脱机文件。在创建或修改共享时,您可以从四种脱机文件夹配置中选择一 种:

• 无缓存

禁用共享的客户端缓存。文件和文件夹不会自动缓存在客户端本地,用户也无法选择在本地缓存文件或文件 夹。

• 手动缓存

允许手动选择要缓存在共享上的文件。这是默认设置。默认情况下,不会在本地客户端上缓存任何文件或文 件夹。用户可以选择要在本地缓存哪些文件和文件夹以供脱机使用。

• 自动文档缓存

允许用户文档自动缓存在共享上。只有被访问的文件和文件夹才会在本地缓存。

• 自动程序缓存

允许程序和用户文档自动缓存在共享上。只有被访问的文件,文件夹和程序才会在本地缓存。此外,即使连 接到网络,此设置也允许客户端运行本地缓存的可执行文件。

有关在 Windows 服务器和客户端上配置脱机文件的详细信息,请参阅 Microsoft TechNet 库。

相关信息

[使用漫游配置文件将用户配置文件集中存储在与](#page-7-1) [SVM](#page-7-1) [关联的](#page-7-1) [CIFS](#page-7-1) [服务器上](#page-7-1)

[使用文件夹重定向将数据存储在](#page-8-1) [CIFS](#page-8-1) [服务器上](#page-8-1)

#### [使用](https://docs.netapp.com/zh-cn/ontap/smb-admin/branchcache-cache-share-content-branch-office-concept.html) [BranchCache](https://docs.netapp.com/zh-cn/ontap/smb-admin/branchcache-cache-share-content-branch-office-concept.html) [在分支机构缓存](https://docs.netapp.com/zh-cn/ontap/smb-admin/branchcache-cache-share-content-branch-office-concept.html) [SMB](https://docs.netapp.com/zh-cn/ontap/smb-admin/branchcache-cache-share-content-branch-office-concept.html) [共享内容](https://docs.netapp.com/zh-cn/ontap/smb-admin/branchcache-cache-share-content-branch-office-concept.html)

["Microsoft TechNet](http://technet.microsoft.com/en-us/library/) [库:](http://technet.microsoft.com/en-us/library/) [technet.microsoft.com/en-us/library/"](http://technet.microsoft.com/en-us/library/)

## 使用脱机文件的要求

在 CIFS 服务器上使用 Microsoft 脱机文件功能之前,您需要了解哪些版本的 ONTAP 和 SMB 以及哪些 Windows 客户端支持此功能。

#### **ONTAP** 版本要求

ONTAP 版本支持脱机文件。

**SMB** 协议版本要求

对于 Storage Virtual Machine ( SVM ), ONTAP 在所有 SMB 版本上均支持脱机文件。

#### **Windows** 客户端要求

Windows 客户端必须支持脱机文件。

有关哪些 Windows 客户端支持脱机文件功能的最新信息,请参见互操作性表。

["mysupport.netapp.com/matrix"](http://mysupport.netapp.com/matrix)

#### 部署脱机文件的准则

在具有的主目录共享上部署脱机文件时、需要了解一些重要准则 showsnapshot 在主目 录上设置共享属性。

如果 showsnapshot 共享属性在配置了脱机文件的主目录共享上设置、Windows客户端会将所有Snapshot副本 缓存在下 ~snapshot 文件夹。

如果满足以下条件之一,则 Windows 客户端会将所有 Snapshot 副本缓存到主目录下:

• 用户使主目录可从客户端脱机使用。

的内容 ~snapshot 主目录中的文件夹将包含在内、并可脱机使用。

• 用户配置文件夹重定向以重定向文件夹、例如 My Documents 到驻留在CIFS服务器共享上的主目录的根目 录。

某些 Windows 客户端可能会自动使重定向的文件夹脱机可用。如果文件夹重定向到主目录的根目录、则 ~snapshot 文件夹包含在缓存的脱机内容中。

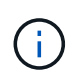

脱机文件部署、其中 ~snapshot 应避免脱机文件中包含文件夹。中的Snapshot副本 ~snapshot 文件夹包含卷上ONTAP创建Snapshot副本时的所有数据。因此、请创建的脱机副本 ~snapshot 文件夹会占用客户端上的大量本地存储、在脱机文件同步期间占用网络带宽、并增 加同步脱机文件所需的时间。

# 使用命令行界面在 **SMB** 共享上配置脱机文件支持

# 您可以使用 ONTAP 命令行界面配置脱机文件支持,方法是在创建 SMB 共享时指定四个脱 机文件设置之一,或者随时修改现有 SMB 共享。默认设置为手动脱机文件支持。

关于此任务

配置脱机文件支持时,您可以选择以下四种脱机文件设置之一:

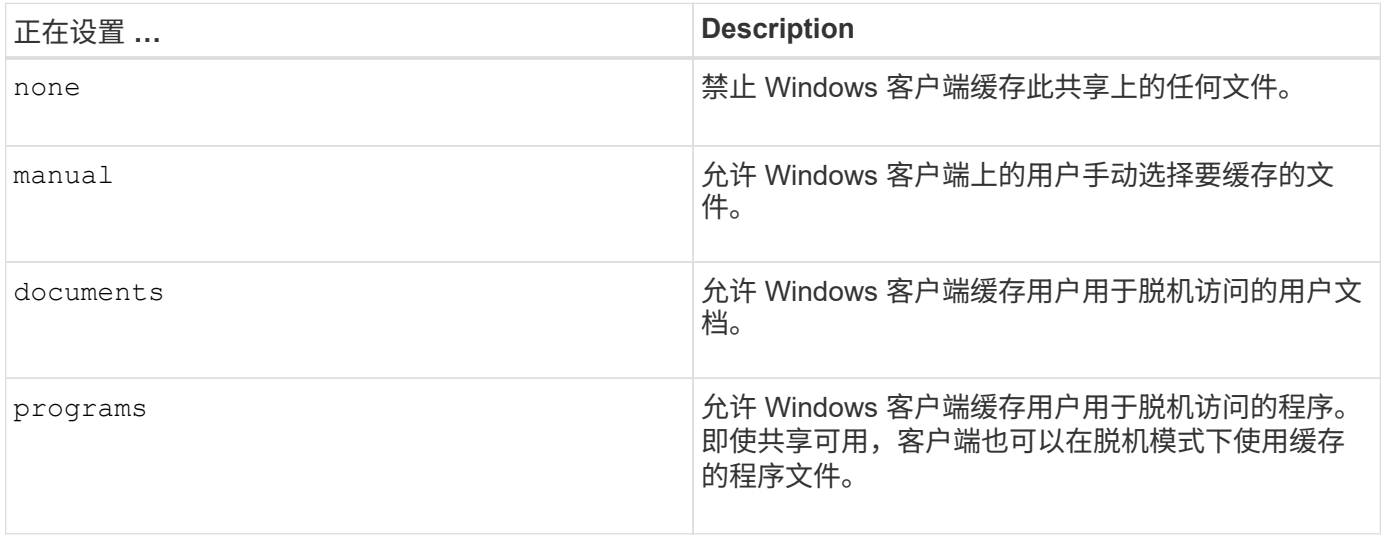

您只能选择一个脱机文件设置。如果修改现有 SMB 共享上的脱机文件设置,则新的脱机文件设置将替换原始设 置。不会删除或替换其他现有 SMB 共享配置设置和共享属性。它们将一直有效,直到被明确删除或更改为止。

### 步骤

1. 执行相应的操作:

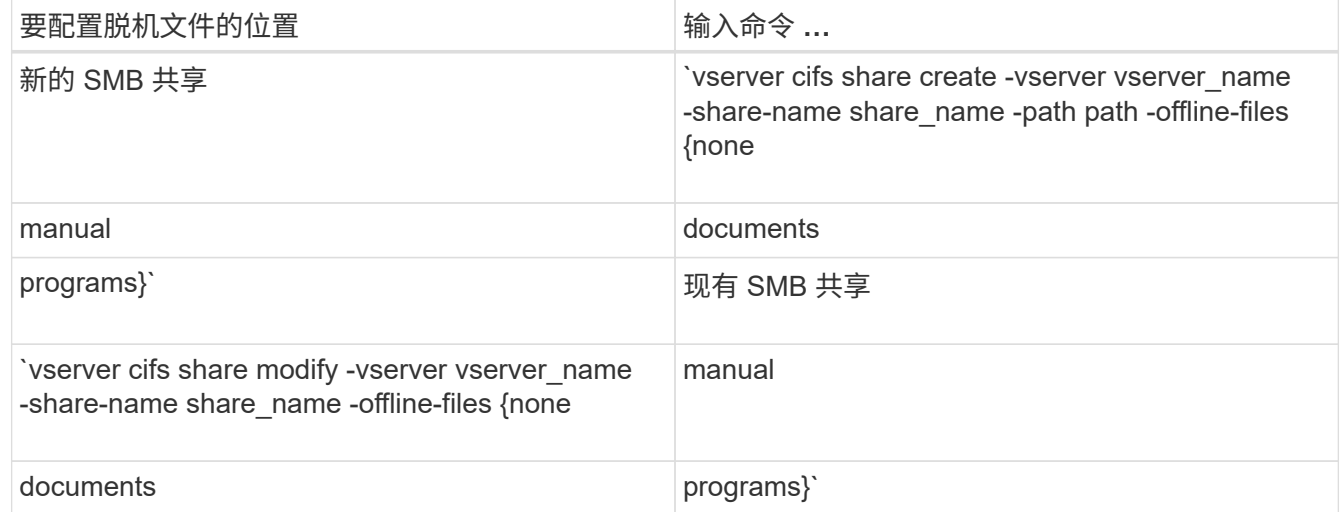

2. 验证SMB共享配置是否正确: vserver cifs share show -vserver vserver\_name -share -name share\_name -instance

示例

以下命令将创建名为`data1`的SMB共享、其中脱机文件设置为 documents:

cluster1::> vserver cifs share create -vserver vs1 -share-name data1 -path /data1 -comment "Offline files" -offline-files documents cluster1::> vserver cifs share show -vserver vs1 -share-name data1 -instance Vserver: vs1 Share: data1 CIFS Server NetBIOS Name: VS1 Path: /data1 Share Properties: oplocks browsable changenotify Symlink Properties: enable File Mode Creation Mask: - Directory Mode Creation Mask: - Share Comment: Offline files Share ACL: Everyone / Full Control File Attribute Cache Lifetime: - Volume Name: - Offline Files: documents Vscan File-Operations Profile: standard Maximum Tree Connections on Share: 4294967295 UNIX Group for File Create: -

以下命令会通过将脱机文件设置更改为来修改名为`data1`的现有SMB共享 manual 并为文件和目录模式创建掩 码添加值:

cluster1::> vserver cifs share modify -vserver vs1 -share-name data1 -offline-files manual -file-umask 644 -dir-umask 777 cluster1::> vserver cifs share show -vserver vs1 -share-name data1 -instance Vserver: vs1 Share: data1 CIFS Server NetBIOS Name: VS1 Path: /data1 Share Properties: oplocks browsable changenotify Symlink Properties: enable File Mode Creation Mask: 644 Directory Mode Creation Mask: 777 Share Comment: Offline files Share ACL: Everyone / Full Control File Attribute Cache Lifetime: - Volume Name: - Offline Files: manual Vscan File-Operations Profile: standard Maximum Tree Connections on Share: 4294967295 UNIX Group for File Create: -

相关信息

[在](https://docs.netapp.com/zh-cn/ontap/smb-admin/add-remove-share-properties-existing-share-task.html)[现](https://docs.netapp.com/zh-cn/ontap/smb-admin/add-remove-share-properties-existing-share-task.html)[有](https://docs.netapp.com/zh-cn/ontap/smb-admin/add-remove-share-properties-existing-share-task.html) [SMB](https://docs.netapp.com/zh-cn/ontap/smb-admin/add-remove-share-properties-existing-share-task.html) [共享上](https://docs.netapp.com/zh-cn/ontap/smb-admin/add-remove-share-properties-existing-share-task.html)[添加](https://docs.netapp.com/zh-cn/ontap/smb-admin/add-remove-share-properties-existing-share-task.html)[或](https://docs.netapp.com/zh-cn/ontap/smb-admin/add-remove-share-properties-existing-share-task.html)[删除](https://docs.netapp.com/zh-cn/ontap/smb-admin/add-remove-share-properties-existing-share-task.html)[共享属性](https://docs.netapp.com/zh-cn/ontap/smb-admin/add-remove-share-properties-existing-share-task.html)

使用计算机管理 **MMC** 在 **SMB** 共享上配置脱机文件支持

如果要允许用户在本地缓存文件以供脱机使用,您可以使用计算机管理 MMC ( Microsoft 管理控制台)配置脱机文件支持。

步骤

- 1. 要在 Windows 服务器上打开 MMC ,请在 Windows 资源管理器中右键单击本地计算机的图标,然后选择 \* 管理 \* 。
- 2. 在左侧面板上,选择 \* 计算机管理 \* 。
- 3. 选择 \* 操作 \* > \* 连接到另一台计算机 \* 。

此时将显示选择计算机对话框。

4. 键入 CIFS 服务器的名称或单击 \* 浏览 \* 以查找 CIFS 服务器。

如果 CIFS 服务器的名称与 Storage Virtual Machine ( SVM ) 主机名相同, 请键入 SVM 名称。如果 CIFS 服务器名称与 SVM 主机名称不同,请键入 CIFS 服务器的名称。

5. 单击 \* 确定 \* 。

- 6. 在控制台树中,单击 \* 系统工具 \* > \* 共享文件夹 \* 。
- 7. 单击 \* 共享 \* 。
- 8. 在结果窗格中,右键单击共享。
- 9. 单击 \* 属性 \* 。

此时将显示选定共享的属性。

10. 在 \* 常规 \* 选项卡中, 单击 \* 脱机设置 \* 。

此时将显示脱机设置对话框。

11. 根据需要配置脱机可用性选项。

12. 单击 \* 确定 \* 。

# <span id="page-7-0"></span>使用漫游配置文件将用户配置文件集中存储在与 **SVM** 关联的 **SMB** 服务器上

<span id="page-7-1"></span>使用漫游配置文件将用户配置文件集中存储在与 **SVM** 概述关联的 **SMB** 服务器上

ONTAP 支持将 Windows 漫游配置文件存储在与 Storage Virtual Machine (SVM) 关联 的 CIFS 服务器上。配置用户漫游配置文件可为用户带来优势,例如,无论用户登录到何 处,均可自动获得资源。漫游配置文件还可以简化用户配置文件的管理。

漫游用户配置文件具有以下优势:

• 自动资源可用性

当用户登录到网络上运行 Windows 8 , Windows 7 , Windows 2000 或 Windows XP 的任何计算机时,该 用户的唯一配置文件将自动可用。用户无需在网络上使用的每台计算机上创建配置文件。

• 简化了计算机更换

由于用户的所有配置文件信息都在网络上单独维护,因此用户的配置文件可以轻松下载到新的替代计算机 上。当用户首次登录到新计算机时,用户配置文件的服务器副本将复制到新计算机。

相关信息

[使用脱机文件允许缓存文件以供脱机使用](#page-2-2)

[使用文件夹重定向将数据存储在](#page-8-1) [CIFS](#page-8-1) [服务器上](#page-8-1)

#### 使用漫游配置文件的要求

在 CIFS 服务器上使用 Microsoft 的漫游配置文件之前,您需要了解哪些版本的 ONTAP 和 SMB 以及哪些 Windows 客户端支持此功能。

#### **ONTAP** 版本要求

ONTAP 支持漫游配置文件。

**SMB** 协议版本要求

对于 Storage Virtual Machine ( SVM ), ONTAP 支持在所有 SMB 版本上使用漫游配置文件。

#### **Windows** 客户端要求

在用户使用漫游配置文件之前, Windows 客户端必须支持此功能。

有关哪些 Windows 客户端支持漫游配置文件的最新信息,请参见互操作性表。

["NetApp](https://mysupport.netapp.com/matrix) [互操作性表](https://mysupport.netapp.com/matrix)[工](https://mysupport.netapp.com/matrix)[具](https://mysupport.netapp.com/matrix)["](https://mysupport.netapp.com/matrix)

### 配置漫游配置文件

如果要在用户登录到网络上的任何计算机时自动使其配置文件可用,则可以通过 Active Directory 用户和计算机 MMC 管理单元配置漫游配置文件。如果要在Windows Server上配 置漫游配置文件、则可以使用Active Directory管理中心。

步骤

- 1. 在Windows服务器上、打开Active Directory用户和计算机MMC (或Windows服务器上的Active Directory管理 中心)。
- 2. 找到要为其配置漫游配置文件的用户。
- 3. 右键单击该用户,然后单击 \* 属性 \* 。
- 4. 在\*配置文件\*选项卡上,输入要存储用户漫游配置文件的共享的配置文件路径,然后输入 %username%。

例如、配置文件路径可能如下所示: \\vs1.example.com\profiles\%username%。用户首次登录 时、 %username% 替换为用户名。

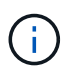

在路径中 \\vs1.example.com\profiles\%username%, profiles 是Storage Virtual Machine (SVM) VS1上对任何人都具有完全控制权限的共享的共享名称。

5. 单击 \* 确定 \* 。

# <span id="page-8-0"></span>使用文件夹重定向将数据存储在 **SMB** 服务器上

### <span id="page-8-1"></span>使用文件夹重定向将数据存储在 **SMB** 服务器概述中

ONTAP 支持 Microsoft 文件夹重定向,用户或管理员可以通过此功能将本地文件夹的路径 重定向到 CIFS 服务器上的某个位置。重定向的文件夹似乎存储在本地 Windows 客户端上 ,即使数据存储在 SMB 共享上也是如此。

文件夹重定向主要用于已部署主目录并希望与现有主目录环境保持兼容的组织。

- Documents, Desktop, 和 Start Menu 是可以重定向的文件夹示例。
- 用户可以从其 Windows 客户端重定向文件夹。
- 管理员可以通过在 Active Directory 中配置 GPO 来集中配置和管理文件夹重定向。
- 如果管理员配置了漫游配置文件,则通过文件夹重定向,管理员可以将用户数据与配置文件数据分开。
- 管理员可以同时使用文件夹重定向和脱机文件将本地文件夹的数据存储重定向到 CIFS 服务器,同时允许用 户在本地缓存内容。

#### 相关信息

#### [使用脱机文件允许缓存文件以供脱机使用](#page-2-2)

[使用漫游配置文件将用户配置文件集中存储在与](#page-7-1) [SVM](#page-7-1) [关联的](#page-7-1) [CIFS](#page-7-1) [服务器上](#page-7-1)

## 使用文件夹重定向的要求

在 CIFS 服务器上使用 Microsoft 的文件夹重定向之前,您需要了解哪些版本的 ONTAP 和 SMB 以及哪些 Windows 客户端支持此功能。

#### **ONTAP** 版本要求

ONTAP 支持 Microsoft 文件夹重定向。

#### **SMB** 协议版本要求

对于 Storage Virtual Machine ( SVM ), ONTAP 在所有 SMB 版本上均支持 Microsoft 的文件夹重定向。

#### **Windows** 客户端要求

在用户使用 Microsoft 的文件夹重定向之前, Windows 客户端必须支持此功能。

有关哪些 Windows 客户端支持文件夹重定向的最新信息,请参见互操作性表。

["mysupport.netapp.com/matrix"](http://mysupport.netapp.com/matrix)

### 配置文件夹重定向

您可以使用 Windows 属性窗口配置文件夹重定向。使用此方法的优点是, Windows 用户 可以在没有 SVM 管理员协助的情况下配置文件夹重定向。

#### 步骤

- 1. 在 Windows 资源管理器中,右键单击要重定向到网络共享的文件夹。
- 2. 单击 \* 属性 \* 。

此时将显示选定共享的属性。

3. 在 \* 快捷方式 \* 选项卡中,单击 \* 目标 \* 并指定要重定向选定文件夹的网络位置的路径。

例如、如果要将文件夹重定向到 data 主目录中映射到的文件夹 Q:\、请指定 Q:\data 作为目标。

4. 单击 \* 确定 \* 。

有关配置脱机文件夹的详细信息,请参阅 Microsoft TechNet 库。

#### 相关信息

["Microsoft TechNet](http://technet.microsoft.com/en-us/library/) [库:](http://technet.microsoft.com/en-us/library/) [technet.microsoft.com/en-us/library/"](http://technet.microsoft.com/en-us/library/)

# <span id="page-10-0"></span>使用 **SMB 2.x** 从 **Windows** 客户端访问 **~Snapshot** 目录

用于访问的方法 ~snapshot 使用SMB 2.x的Windows客户端的目录与使用SMB 1.0的方法 不同。您需要了解如何访问 ~snapshot 使用SMB 2.x连接成功访问Snapshot副本中存储 的数据时的目录。

SVM管理员控制Windows客户端上的用户是否可以查看和访问 ~snapshot 通过启用或禁用共享上的目录 showsnapshot 使用Vserver CIFS共享属性系列中的命令共享属性。

当 showsnapshot 共享属性已禁用、使用SMB 2.x的Windows客户端上的用户无法查看 ~snapshot 目录中 的Snapshot副本 ~snapshot 目录、即使手动输入的路径也是如此 ~snapshot 目录或目录中的特定Snapshot 副本。

当 showsnapshot 已启用共享属性、使用SMB 2.x的Windows客户端上的用户仍无法查看 ~snapshot 目录位 于共享根目录或共享根目录下的任何接合或目录中。但是、在连接到共享后、用户可以访问隐藏的 ~snapshot 目录 \~snapshot 到共享路径的末尾。隐藏的 ~snapshot 可从两个入口点访问目录:

- 位于共享的根目录
- 共享空间中的每个接合点

隐藏的 ~snapshot 无法从共享中的非接合子目录访问目录。

示例

对于以下示例中所示的配置、SMB 2.x连接到"`eng`"共享的Windows客户端上的用户可以访问 ~snapshot 目录 \~snapshot 共享路径位于共享的根目录以及路径中的每个接合点。隐藏的 ~snapshot 可从以下三个路径访 问目录:

- \\vs1\eng\~snapshot
- \\vs1\eng\projects1\~snapshot
- \\vs1\eng\projects2\~snapshot

cluster1::> volume show -vserver vs1 -fields volume,junction-path vserver volume iunction-path ------- ------------ --------------------------------------- vs1 vs1\_root / vs1 vs1 vol1 /eng vs1 vs1\_vol2 /eng/projects1 vs1 vs1 vol3 /eng/projects2 cluster1::> vserver cifs share show Vserver Share Path Properties Comment ACL -------- ------ ------- ---------- -------- --------- vs1 eng /eng oplocks - Everyone / Full Control changenotify browsable showsnapshot

<span id="page-11-0"></span>使用先前版本恢复文件和文件夹

使用先前版本概述恢复文件和文件夹

使用 Microsoft 先前版本的功能适用于支持某种形式的 Snapshot 副本并已启用这些副本的 文件系统。Snapshot 技术是 ONTAP 不可或缺的一部分。用户可以使用 Microsoft 先前版 本功能从 Windows 客户端的 Snapshot 副本恢复文件和文件夹。

通过先前版本的功能,用户可以浏览 Snapshot 副本或从 Snapshot 副本还原数据,而无需存储管理员干预。先 前版本不可配置。它始终处于启用状态。如果存储管理员在共享上提供了 Snapshot 副本,则用户可以使用先前 版本执行以下任务:

- 恢复意外删除的文件。
- 从意外覆盖文件中恢复。
- 在工作时比较文件版本。

Snapshot 副本中存储的数据为只读数据。用户必须将文件的副本保存到其他位置,才能对文件进行任何更 改。Snapshot 副本会定期删除;因此,如果用户要无限期保留某个文件的先前版本,则需要为先前版本中包含 的文件创建副本。

### 使用 **Microsoft** 先前版本的要求

在 CIFS 服务器上使用先前版本之前,您需要了解哪些版本的 ONTAP 和 SMB 以及哪些 Windows 客户端支持它。您还需要了解 Snapshot 副本设置要求。

**ONTAP** 版本要求

支持先前版本。

#### **SMB** 协议版本要求

对于 Storage Virtual Machine ( SVM ), ONTAP 在所有 SMB 版本上均支持先前版本。

#### **Windows** 客户端要求

在用户使用早期版本访问 Snapshot 副本中的数据之前, Windows 客户端必须支持此功能。

有关哪些 Windows 客户端支持先前版本的最新信息,请参见互操作性表。

#### ["NetApp](https://mysupport.netapp.com/matrix) [互操作性表](https://mysupport.netapp.com/matrix)[工](https://mysupport.netapp.com/matrix)[具](https://mysupport.netapp.com/matrix)["](https://mysupport.netapp.com/matrix)

#### **Snapshot** 副本设置的要求

要使用先前版本访问 Snapshot 副本中的数据,必须将已启用的 Snapshot 策略与包含数据的卷相关联,客户端 必须能够访问 Snapshot 数据,并且 Snapshot 副本必须存在。

### 使用先前版本选项卡查看和管理 **Snapshot** 副本数据

Windows 客户端计算机上的用户可以使用 Windows 属性窗口中的先前版本选项卡还原 Snapshot 副本中存储的数据,而无需让 Storage Virtual Machine ( SVM )管理员参与。

关于此任务

只有当管理员已在包含共享的卷上启用 Snapshot 副本,并且管理员将共享配置为显示 Snapshot 副本时,才能 使用先前版本选项卡查看和管理 SVM 上存储的数据的 Snapshot 副本中的数据。

#### 步骤

- 1. 在 Windows 资源管理器中,显示存储在 CIFS 服务器上的数据的映射驱动器内容。
- 2. 右键单击映射的网络驱动器中要查看或管理其 Snapshot 副本的文件或文件夹。
- 3. 单击 \* 属性 \* 。

此时将显示选定文件或文件夹的属性。

4. 单击 \* 先前版本 \* 选项卡。

选定文件或文件夹的可用 Snapshot 副本列表将显示在文件夹版本:框中。列出的 Snapshot 副本由 Snapshot 副本名称前缀和创建时间戳标识。

5. 在 \* 文件夹版本: \* 框中,右键单击要管理的文件或文件夹的副本。

6. 执行相应的操作:

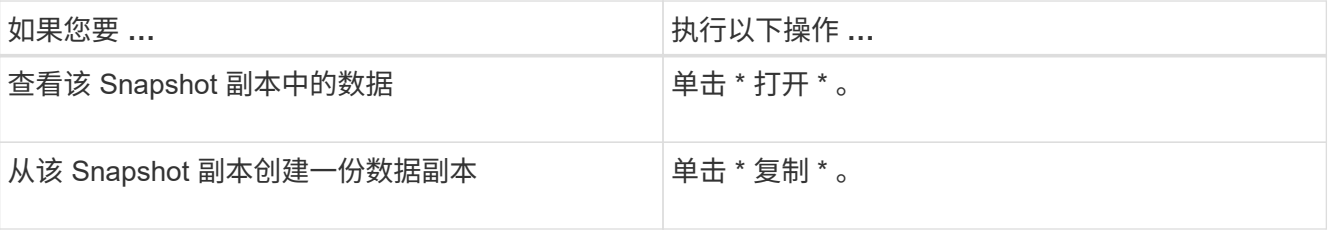

Snapshot 副本中的数据为只读。如果要修改 " 先前版本 " 选项卡中列出的文件和文件夹,必须将要修改的文

件和文件夹的副本保存到可写位置,并对这些副本进行修改。

7. 管理完 Snapshot 数据后,单击 \* 确定 \* 以关闭 \* 属性 \* 对话框。

有关使用先前版本选项卡查看和管理 Snapshot 数据的详细信息,请参阅 Microsoft TechNet 库。

#### 相关信息

["Microsoft TechNet](http://technet.microsoft.com/en-us/library/) [库:](http://technet.microsoft.com/en-us/library/) [technet.microsoft.com/en-us/library/"](http://technet.microsoft.com/en-us/library/)

# 确定先前版本是否可以使用 **Snapshot** 副本

只有当已启用的 Snapshot 策略应用于包含共享的卷,并且卷配置允许访问 Snapshot 副本 时,才能从先前版本选项卡查看 Snapshot 副本。在帮助用户访问先前版本时,确定 Snapshot 副本可用性非常有用。

步骤

1. 确定共享数据所在的卷是否已启用自动Snapshot副本、以及客户端是否有权访问Snapshot目录: volume show -vserver vserver-name -volume volume-name -fields vserver, volume, snapdiraccess,snapshot-policy,snapshot-count

输出将显示与卷关联的 Snapshot 策略,是否启用了客户端 Snapshot 目录访问以及可用 Snapshot 副本的数 量。

- 2. 确定是否已启用关联的Snapshot策略: volume snapshot policy show -policy policy-name
- 3. 列出可用的Snapshot副本: volume snapshot show -volume volume\_name

有关配置和管理 Snapshot 策略和 Snapshot 计划的详细信息,请参见 ["](https://docs.netapp.com/zh-cn/ontap/data-protection/index.html)[数据保](https://docs.netapp.com/zh-cn/ontap/data-protection/index.html)[护](https://docs.netapp.com/zh-cn/ontap/data-protection/index.html)["](https://docs.netapp.com/zh-cn/ontap/data-protection/index.html)。

示例

以下示例显示了与名为 data1 的卷关联的 Snapshot 策略的信息,该卷包含 " data1 " 上的共享数据和可用 Snapshot 副本。

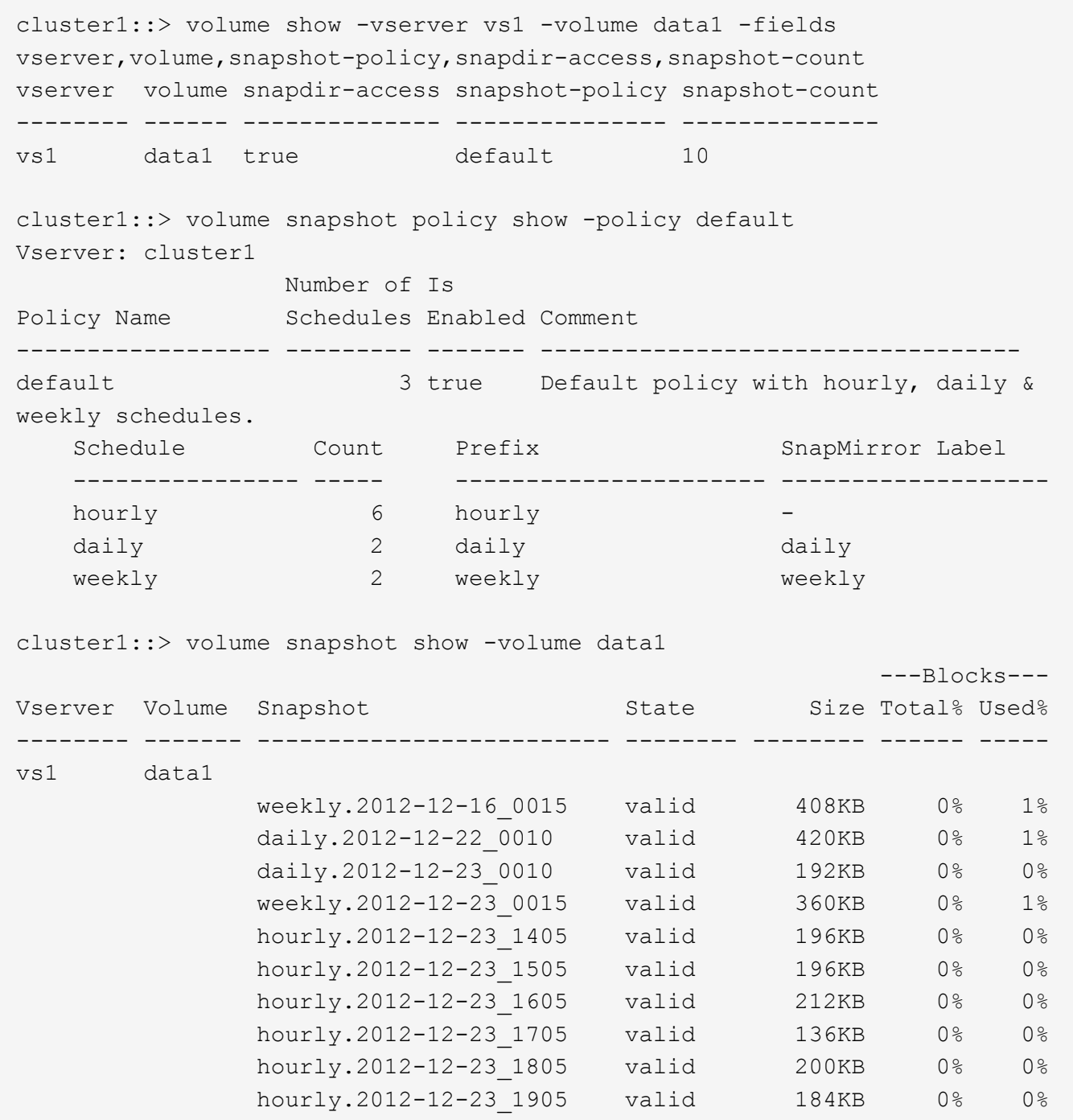

相关信息

[创建](#page-14-0) [Snapshot](#page-14-0) [配置以启用](#page-14-0)[先](#page-14-0)[前版本的访问](#page-14-0)

["](https://docs.netapp.com/zh-cn/ontap/data-protection/index.html)[数据保](https://docs.netapp.com/zh-cn/ontap/data-protection/index.html)[护](https://docs.netapp.com/zh-cn/ontap/data-protection/index.html)["](https://docs.netapp.com/zh-cn/ontap/data-protection/index.html)

# <span id="page-14-0"></span>创建 **Snapshot** 配置以启用先前版本的访问

如果已启用客户端对 Snapshot 副本的访问,并且存在 Snapshot 副本,则先前版本的功能 始终可用。如果 Snapshot 副本配置不满足这些要求,则可以创建一个 Snapshot 副本配 置。

1. 如果包含要允许先前版本访问的共享的卷没有关联的Snapshot策略、请将Snapshot策略与该卷关联、然后 使用启用它 volume modify 命令:

有关使用的详细信息、请参见 volume modify 命令、请参见手册页。

2. 使用启用对Snapshot副本的访问 volume modify 命令以设置 -snap-dir 选项 true。

有关使用的详细信息、请参见 volume modify 命令、请参见手册页。

3. 使用验证是否已启用Snapshot策略以及是否已启用对Snapshot目录的访问 volume show 和 volume snapshot policy show 命令

有关使用的详细信息、请参见 volume show 和 volume snapshot policy show 命令、请参见手册 页。

有关配置和管理 Snapshot 策略和 Snapshot 计划的详细信息,请参见 ["](https://docs.netapp.com/zh-cn/ontap/data-protection/index.html)[数据保](https://docs.netapp.com/zh-cn/ontap/data-protection/index.html)[护](https://docs.netapp.com/zh-cn/ontap/data-protection/index.html)["](https://docs.netapp.com/zh-cn/ontap/data-protection/index.html)。

#### 相关信息

["](https://docs.netapp.com/zh-cn/ontap/data-protection/index.html)[数据保](https://docs.netapp.com/zh-cn/ontap/data-protection/index.html)[护](https://docs.netapp.com/zh-cn/ontap/data-protection/index.html)["](https://docs.netapp.com/zh-cn/ontap/data-protection/index.html)

还原包含接合的目录的准则

在使用早期版本还原包含接合点的文件夹时,应牢记一些特定准则。

如果使用先前版本还原包含作为接合点的子文件夹的文件夹、则还原可能会失败、并显示 Access Denied 错 误。

您可以使用确定要尝试还原的文件夹是否包含接合 vol show 命令 -parent 选项您也可以使用 vserver security trace 用于创建有关文件和文件夹访问问题的详细日志的命令。

相关信息

[在](https://docs.netapp.com/zh-cn/ontap/smb-admin/create-manage-data-volumes-nas-namespaces-concept.html) [NAS](https://docs.netapp.com/zh-cn/ontap/smb-admin/create-manage-data-volumes-nas-namespaces-concept.html) [命名空](https://docs.netapp.com/zh-cn/ontap/smb-admin/create-manage-data-volumes-nas-namespaces-concept.html)[间中创建和](https://docs.netapp.com/zh-cn/ontap/smb-admin/create-manage-data-volumes-nas-namespaces-concept.html)[管](https://docs.netapp.com/zh-cn/ontap/smb-admin/create-manage-data-volumes-nas-namespaces-concept.html)[理数据卷](https://docs.netapp.com/zh-cn/ontap/smb-admin/create-manage-data-volumes-nas-namespaces-concept.html)

#### 版权信息

版权所有 © 2024 NetApp, Inc.。保留所有权利。中国印刷。未经版权所有者事先书面许可,本文档中受版权保 护的任何部分不得以任何形式或通过任何手段(图片、电子或机械方式,包括影印、录音、录像或存储在电子检 索系统中)进行复制。

从受版权保护的 NetApp 资料派生的软件受以下许可和免责声明的约束:

本软件由 NetApp 按"原样"提供,不含任何明示或暗示担保,包括但不限于适销性以及针对特定用途的适用性的 隐含担保,特此声明不承担任何责任。在任何情况下,对于因使用本软件而以任何方式造成的任何直接性、间接 性、偶然性、特殊性、惩罚性或后果性损失(包括但不限于购买替代商品或服务;使用、数据或利润方面的损失 ;或者业务中断),无论原因如何以及基于何种责任理论,无论出于合同、严格责任或侵权行为(包括疏忽或其 他行为),NetApp 均不承担责任,即使已被告知存在上述损失的可能性。

NetApp 保留在不另行通知的情况下随时对本文档所述的任何产品进行更改的权利。除非 NetApp 以书面形式明 确同意,否则 NetApp 不承担因使用本文档所述产品而产生的任何责任或义务。使用或购买本产品不表示获得 NetApp 的任何专利权、商标权或任何其他知识产权许可。

本手册中描述的产品可能受一项或多项美国专利、外国专利或正在申请的专利的保护。

有限权利说明:政府使用、复制或公开本文档受 DFARS 252.227-7013 (2014 年 2 月)和 FAR 52.227-19 (2007 年 12 月)中"技术数据权利 — 非商用"条款第 (b)(3) 条规定的限制条件的约束。

本文档中所含数据与商业产品和/或商业服务(定义见 FAR 2.101)相关,属于 NetApp, Inc. 的专有信息。根据 本协议提供的所有 NetApp 技术数据和计算机软件具有商业性质,并完全由私人出资开发。 美国政府对这些数 据的使用权具有非排他性、全球性、受限且不可撤销的许可,该许可既不可转让,也不可再许可,但仅限在与交 付数据所依据的美国政府合同有关且受合同支持的情况下使用。除本文档规定的情形外,未经 NetApp, Inc. 事先 书面批准,不得使用、披露、复制、修改、操作或显示这些数据。美国政府对国防部的授权仅限于 DFARS 的第 252.227-7015(b)(2014 年 2 月)条款中明确的权利。

商标信息

NetApp、NetApp 标识和 <http://www.netapp.com/TM> 上所列的商标是 NetApp, Inc. 的商标。其他公司和产品名 称可能是其各自所有者的商标。